九州大学学術情報リポジトリ Kyushu University Institutional Repository

# PC9801用端末プログラム「Turbo Eterm」

平良, 豊

https://doi.org/10.15017/1468172

出版情報:九州大学大型計算機センター広報. 21 (1), pp.35-45, 1988-01-25. 九州大学大型計算機セン ター バージョン: 権利関係:

## PC9801用端末プログラム「Turbo Eterm」

#### 平良 豊

## 1.はじめに

パソコンの世界は通信ネットワークが大流行している.既に商用およびアマチュアのネットワーク の数は1,000を越えようとしている.欧米では研究者用のネットワークが整備され,一刻を争う学術 情報がネットワークの上を行き交っているようである.日本でも学術情報センターによる学術情報ネ ットワークの構築により,大学の大型計算機センターの世界にも,いよいよネットワークの時代が訪 れようとしている.大学間ネットNlはNTTのDDXパケット網から学術情報ネットワークのパケッ ト網に移行し,これまで有料であったパケットの通信料金が無料となり,更に一部の大学では電子メ ール機能が強化され,他大学への電子メールの発信が可能となっている. このような状況にあってN lネットを使ったNVTの使用はこれから益々増大するものと思われる.筆者は地方大学にあって,こ の恩恵に大いに浴している. 数値計算には京大のスーパーコンピュータを,文献検索には九大のAIR を使用させて頂いている.さらにより高速のコンピュータを求めて東大へのアクセスも考慮中である.

以前この広報にパソコン用の端末プログ盲'ム[ 1 ]を発表した.その後,東大の地震研の績歳氏の 端末プログラム「最後の Eterm」 [2]を使用する機会があった. このプログラムは多機能ではある が,非常に使い易く,かつ高速である.以前筆者の提供したプログラムは5つのモードを切り替えて 使用する煩わしさがあったが,線描氏の端末プログラムはモード切り替えを必要とせず非常にすっき りしている.まさにネットワーク時代にふさわしい端末プログラムであると思う.ただ残念なことに, フルスクリーンエディタとしては日立のASPENに対応しており,このままでは富士通のPFDは使用 できない.そこで,氏の許可を得て,このプログラムに機能を追加することにした.氏のプログラム はC言語(Desmet-C)とアセンブラとで書かれている. Desmet-Cの部分はより一般的と思われる Turbo-Pascal で書き直し, 高速を要求される画面制御のアセンブラ部はそのまま用いることにした. さらに市販されている通信ソフトに見られる逆スクロール機能を追加した.これにより文献検索や電 子メールなども利用し易くなる.

このプログラムは

- (1)ポップアップ・メニュー方式による機能の選択
- (2)画面スクロール
- (3)ファイルの送・受信
- (4)セッション中の入出力の記録(ディスク及びプリンタへの平行出力)
- (5)セッション中のMS-DOS機能の呼び出し
- (6) BASIC型の疑似画面編集
- (7)フルスクリーンエディタASPENおよびPFDのサポート
- (8)高速な画面出力
- (9) 日本語入出力(JOIS, 新JIS, 旧JIS)
- 00) F9432Aカラーグラフィック端末のエミュレート

研 究 開 発

帥 高分解能(1024×786)グラフィックのハードコピー

0カ 自動ログオン

などの機能をサポートしている. (下線部が追加修正した箇所)

ファンクション・キーの設定およびその使用方法は,できる限りオリジナルのものとほぼ同じよう にした.従って以下の内容は練歳氏の記事と一部重複するが,読者の便を考慮して掲載することにし た.プログラム名は頗績氏の発案によるTEterm(Turbo Etermの略)を使わせて頂くことにする. コンパイラはTurbo PASCAL(Ver.3)である.

### 2.使用方法

#### 2.1 使用機種

pC9801シリーズのパソコン(XA, XL, LTは除く)とMS-DOS2.11以上が最低必要.メモ リーは容量の大きなスクロール機能を使用するのであれば,フル実装(640Kバイト)が望ましい. 最低でも256Kバイトは欲しい.動作確認を行った機種はPC9801M2, VM2, VM21である.ⅤⅩ シリーズでも問題なく動作すると思われる.グラフィック・データの入力を行うときはマウスドライ バーとマウスが必要.その他1Mバイト程度のラム・ディスクおよびプリンター・バッファがあると 便利. プリンターとしては PR201シリーズを想定している.

2.2 環境設定

(1) RS-232Cインターフェース

回線のスピードなどの回線のパラメータの設定の仕方には,起動時にパラメータで与える方法と, メモリー・スイッチから読み込む方法の2つがある.

パラメータで与える方法は

 $A > TE$ term 2400 B7 PE S1 XON

のようにTEtermに続いてパラメータを与えれば良い.スピード・パラメータのみを与えても良い・ そのときは他のパラメータには既定値として7bit, even parity, Istop bit, xonが与えられる・

全てのパラメータが省略された時は,メモリー・スイッチからパラメータが読み込まれる・メモリ ー・スイッチの設定は SWITCHコマンドを使用して、スピード, 7bit, even parity, 1stop bit, Xonに設定する.例えば, 2,400bpsの時は, A>の状態からSWITCHと入力し, -の表示に続い て,

RO[2400 B7 PE SI XONJ

と入力する.

(2) CONFIG. SYS ファイル

日本語入力フロント・プロセッサ(ATOK, VJE, NECDIC)とマウスドライバーをCONFIG. sysに登録する.例えば, ATOKを使用する時は,その内容は

 $BUFFERS=20$  $FILES = 20$  $DEVICE = ATOK5A$ . SYS

 $DEVICE = ATOK5B. SYS$ 

九州大学大型計算機センター広報 Vol. 21 No. 1 1988  $-36-$  DEVICE-MOUSE. SYS

となる. (詳しくは, MS-DOSのユーザーズ・マニュアル参照のこと)

2.3 起 動

本プログラムと使用する全てのSYSファイルを含むシステムディスクをドライブに入れ, RESET ボタンを押し, MS-DOSを一度立ち上げ直す. 次に

 $A > TE$ term

あるいは

 $A > TE$ term 2400

と入力する.画面がクリアされて,特殊キーの機能情報が表示される.この情報はHELPキーを押せ ばいつでも参照でき, ESCキーで元の画面に復帰する.

回線接続後, STOPキー押下でBREAK信号を送信し,ホストとのリンクを確立する.ホストから の正常の応答(電話回線の場合はカーソルが下に移動する)を待って,リターンキーを押す. SYSTEM READYを受信した後,

LOGON TSS 課題番号/パスワード

を送信する. (注意 8文字以下のパスワードでパスワードを後から入力するときは必ずパスワード の後ろを空白で埋めること)

このとき,自動ログオン機能を使用することもできる.

3.モードとキーの設定

TEtermには大きく分けて通常モードとフルスクリーンモードがある.通常モードでは漢字・グラ フィック端末として動作する.フルスクリーンモードには九大(富士通)のPFD対応モードと東大(日 立)のASPEN対応モードがある. PFDとASPENは異なった画面制御コードを使用しているので, それぞれのコードにあった処理を行うことで,同一のプログラム上でこの2つの機能を使用すること ができる.

3.1 通常モード

このモードはプログラム起 動時のモードである. 前回のプログラムにおけるTTYモード,日本語 (JOIS)モード,およびグラフィック(GRP)モードの3つ機能を含む.これらの機能の切り替えは ホストからのコードの受信によって自動的に行われる.

これから述べるキー設定とポップァップ・メニューの項をお読み下されば,どのような機能を有す るかはご理解して頂けると思う.またその使い方は実際にご使用下されば,納得して頂けると思う. ファイルの送・受信と自動ログオンについては九大の計算機用に多少変更を加えた. (ファイルの送 ・受信は他のシステムでも使用可能と思う.)ファイルの送信はホストの計算機をEDIT状態のINPUT モードにして使用する.ファイルの受信はREADY状態から使用する.自動ログオンではサイズパラ メータS(Nl)と時間パラメータT(N2)を指定できる. Nlはセッションで使用するサイズの 大きさをキロバイト単位で示す数字, N 2は時間を分単位で示す数字である. この機能を使用すると ホスト計算機に

LOGON TSS USERID/PASSWORD S(N1) T(N2) を送信してログオンを行う.

# 研 究 開 発

## 3.1.1 通常モードにおけるキー設定

(1) 77ンクション・キー

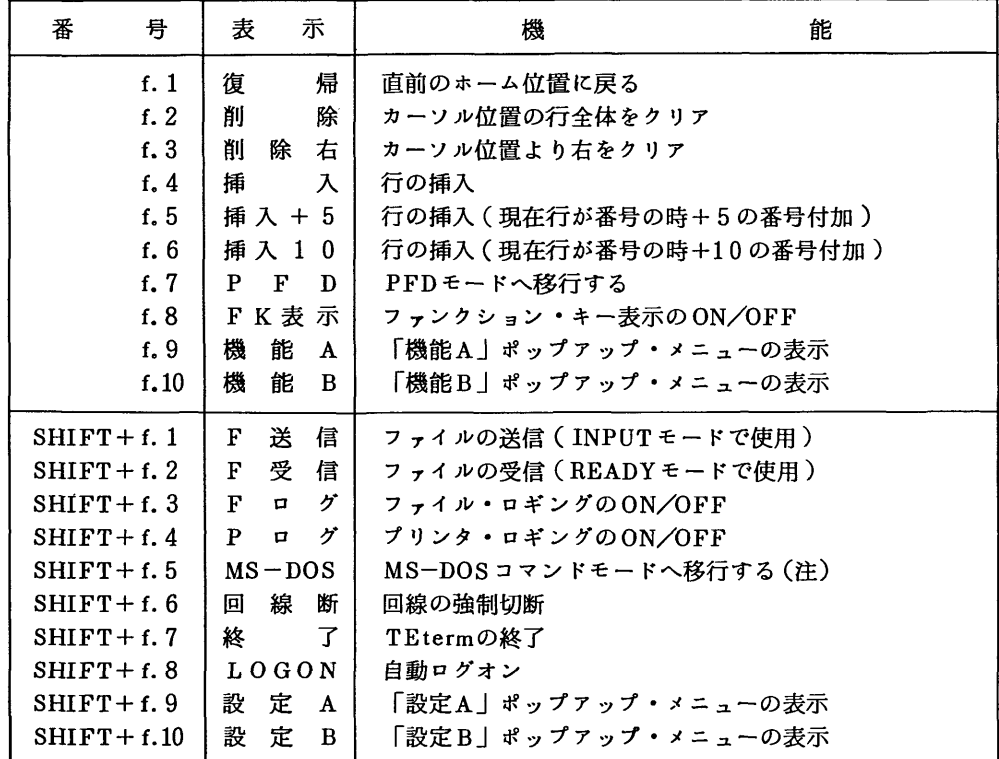

(注) MS-DOSのコマンドが入力できるモードになる. ここからTEtermに戻るには exit と入力する.`

(2)その他のキー

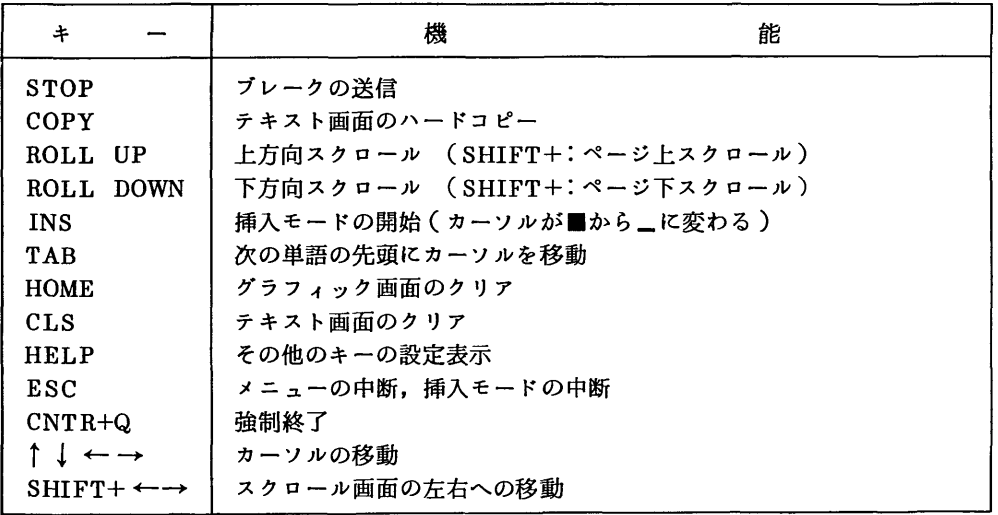

 $\mathcal{L}$ 

 $\ddot{\phantom{a}}$ 

3.1.2 ポップアップ・メニュー

ほとんどの機能がメニューにより実行される・一部の機能はファンクション・キーにも割り当てら れている.画面スクロール機能を追加したことで機能及び設定メニューが一つずつ増えている.

(1) 「機能A」メニュー

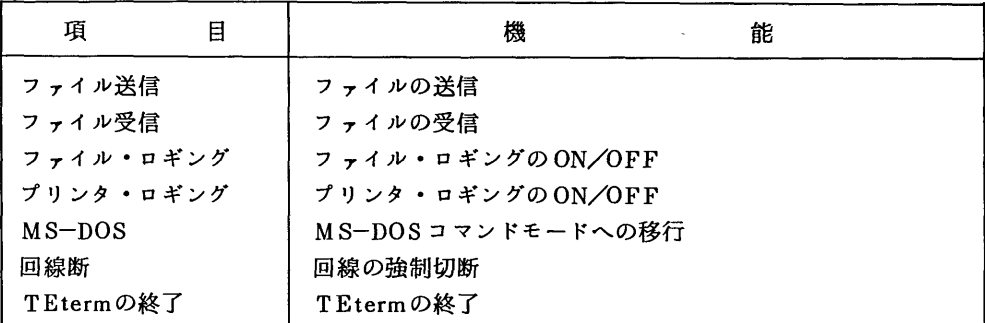

(2) 「機能B」メニュー

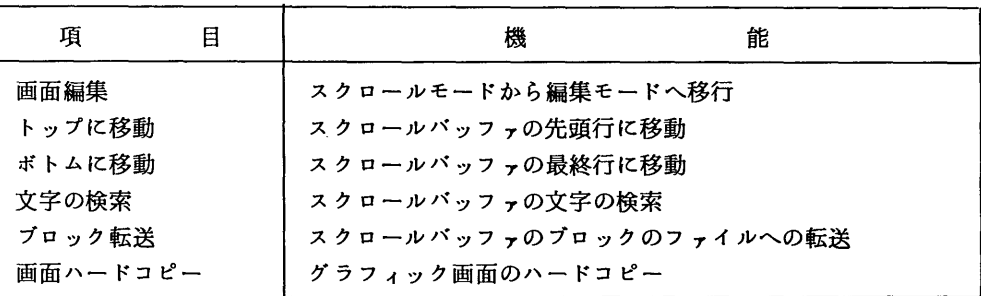

(3) 「設定A」メニュー

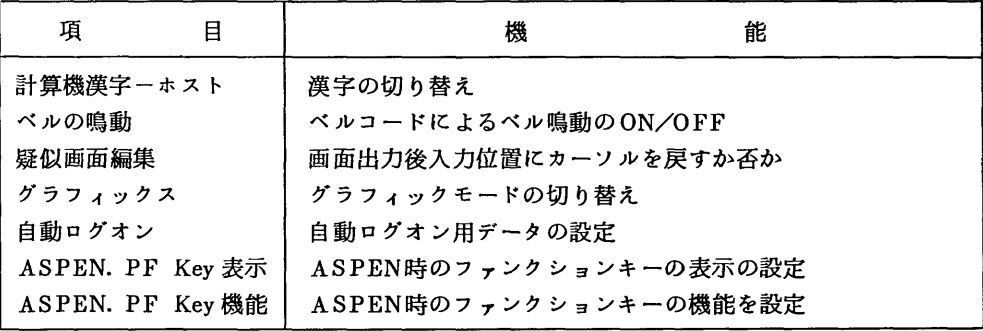

(4) 「設定B」メニュー

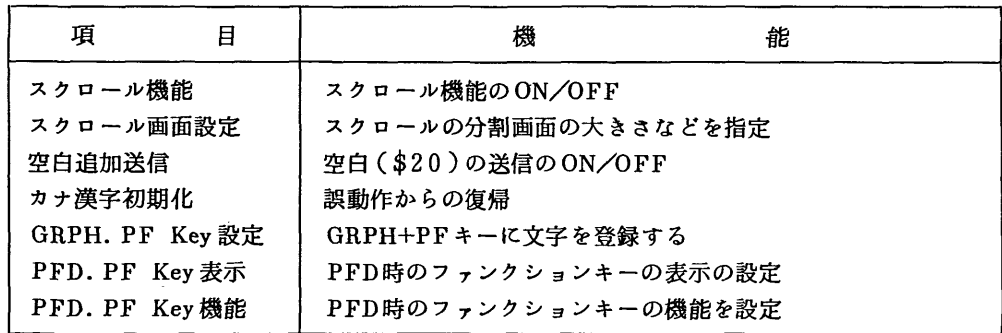

3.1.3 疑似画面編集

カーソルを移動しリターンキーを押すとカーソルのある1行が送信できる.この機能をエディトモ ードのときに使用すればマイクロソフト社のBASICと同じようにホストのファイルをエディトする 事が出来る.ただし,最新の行はインプットした文字のみを送信する.

非改行プロンプト>, >>, #, E>が行頭にある場合はそれを省略して送信する.

ホストから文字列を受信した後のカーソルの位置をホームポジションと呼ぶことにする. 数行に渡 って画面編集を行う時,一行送信毎にカーソルがホームポジションに移動すると不便である. 「設定 A」の疑似画面編集の項を使用して,カーソルを編集行に戻すことができる.その時,ホームポジシ ョンにカーソルを戻すには復帰キー( f. 1 )を用いる.

3.1.4 日本語

九大や京大の大型計算機センター(富士通)はJOISコード,東大のセンター(日立)は新・旧 JISコードによる漢字デ-タの入出力をサポートしている.コードの切り替えは「設定A」メニュ で行える.筆者が以前開発した日本語モード(JPN)はその必要がなくなったので今回は削除した. 日本語を電子メールやプログラムのコメント行などに使用すると大変便利である.

オリジナルのプログラムでは半角カナもサポートしているが,半角カナのIN/OUTコード(SI, SO)が1バイトであることから,通信回線の状態が悪いとしばしば誤動作を行う. 従って,本プログ ラムでは半角カナの使用を制限した.半角カナを使用する時は,起ち上げ時にKANAパラメータを指 定する. (例 A>TETERM 2400 KANA) また誤動作を行った時(ローマ字であるべき文字 が全てカナ文字で表示される)は, 「設定B」のカナ漢字初期化で元に戻して下さい.

3.1.5 グラフィック

富士通のF9432Aカラーグラフィック端末をエミュレートしている.カラーを使用しない時はテ クトロニクスT4010と同じ. F9432Aの実画面1024×800をパソコンのCRT上では512×400 として投影している.また同時にグラフィックの裏画面(RGBの3画面を1画面として)に1024× 786の画図を描いている.この画図をプロッタに出力することで, ⅩAやⅩいこ匹敵する高分解能の ハードコピーが得られる.ただし,この機能は表と裏画面の切り替えを頻繁に行うため,スピードが 遅くなる. 4800bps以上で使用する時は,必ずフロー制御機能(XONパラメータを指定する)を ONにして下さい.スピードの低下を避けるために,高分解能の描画を禁止することもできる. ( 「設 定B」のグラフィックスの項.)また4800bps以上で,画面クリアコード(ESC+FF)の受信によ る画面クリアの直後に図を書き込もうとすると,正しく描けないことがある. (9800bpsでF9431 を使用すると同じことが生ずるようである.これを避けるためにはESC+FFの後に短いPAUSEを 置くことが必要であるが,そうすることができない場合もあるので,プログラムでESC+FFによる 画面クリアを禁止できる.

3.1.6 画面スクロール

「最後のEtermJのプログラムに追加した機能で,本プログラムの最大の特徴である.画面スクロ ール機能は既に一部の市販の通信プログラムにおいては実現されているが,大学の広報等に掲載され ている端末プログラムではあまり例がない.筆者はこの機能を追加することで「最後のEterm」を \* 究極 " のEtermにすべく努力した. そこではなるべく自然な感じで画面スクロールが使用でき, か つスクロールバッファの最低限の編集機能を実現した.以下にその概略を示す.

(I)一行あたり140字で約2000行の大容量スクロールバッファが実現できる. (ただし,これは 640Kバイトのメモリを持つ時. 容量はパソコンに実装されているメモリ容量に依存する. これに関 しては後述する.)通常は行の始めから80字が表示される. これによりSYSOUTのような80字を 越えるデータもスクロール画面上では折り返すことなく表示され,大変見やすくなる.

(2)容量を越えた場合は最古の行が消去され,最新の行が追加されるリング形式である.

(3) ROLL-UPキーの押下またはカーソルが最上行にある時のカーソルUPキーの押下によって, 画面分割が生じ上部にスクロール画面が表示される.

(4)女クロール画面表示中に, HOST計算機から受信した文字は分割画面下部に表示され,かつス クロールバッファの最後に追加される. スクロール画面が乱されることはない.

(5)画面分割の位置を変更できる.通常は16行をスクロール画面にあてている. (メニュー設定B の画面設定の項を参照)

(6)スクロール画面最上行はガイド行として,必要な情報を示し操作性を高めた.

(7)スクロールモードと編集モードの二つを持つ.通常はスクロールモードにある.何れのモード でも編集・送信ができる.スクロールモードの時は画面のみが編集されリターンキーの押下で一行が 直ちに送信される. 編集モードではバッファを書き換えることができる. また送信・非送信の選択も できる. (メニュー機能Bの画面編集の項参照)

(8)スクロールバッファのトップとボトムへの移動,文字検索およびブロックのファイル-の転送 ができる.特に,ブロック転送機能を使うと,スクロールバッファの編集により必要な情報を整理し た後に,ファイルやプリンタに出力できるので,非常に有効である.

(9) スクロール画面からESCキー押下のワンタッチで通常画面に復帰し,最新の一画面分を再表示 する.

スクロールバッファは次のようなレコードとして動的メモリー空間(ヒープ)に格納されている.

 $lp = \Lambda$  linebuf ;

linebuf = record

line :string [140]; ←文字列(141バイト)

prior:lp; <br>  $\leftarrow$  前行を指すポインタ (4バイト)

next :1p; → 大行を指すポインタ (4バイト)

end ;

従って,一行は149バイトのメモリーを必要とする.スクロールバッファの容量はパソコンの主メモ リー上でどれだけのヒープ敏域を確保できるかに依存する.

スクロール機能を使用すると多少スピードが遅くなる. フロー制御なしでは 9600 bps の伝送スピ ードにはわずかに追随できないようである.

3.1.7 登録文字

前回のプログラムと同じく GRPHF +ファンクション・キーに文字列を登録できる. これらの文字 列はTErerm終了時にSETUP. DATに保存され次回も同じものが使える.

3.2 フルスクリーンモード

(1) PFD対応モード

富士通のPFDをTTY無手噸端末で使用するモード.まず, f・7 (PFD)キーでPFDモードに入 る. 画面がクリアされ,「PFDモード」と表示される. 同時にファンクション・キーも以下に示され るように設定される.続いて

PFD TTYTYPE

と入力し,リターンキーを押す. PFDのメニュー画面が表示されPFDが使用できるようになる. OPTION = = = >の後に 2 を入力し, リターンキーを押す. こうすると EDIT のデータセットメニュ ーが表示される.カーソルキーでカーソルを移動させ, PROJECTに課題番号を, LIBRALYにデー タセット名を, TYPEに内容識別修飾子をタイプインしリターンキーを押すとフルスクリーンでファ イルを編集できる.データセットメニュー画面で入力を誤った時はBSキーやDELキーを使わずにカ ーソルキーおよびスペースキーのみで修正すること.

PFDモードでは PFD以外のユーテリィティ (例えば, PFDEや INTVCT)も使用できる. PFD を終了後は SHIFT+f・5 (PFDEND)で通常モードに復帰する. (ASPEN と異なって, 自動的に は復帰しない. ) PFDモードではキーが押されるごとに文字を送信しており,疑似画面編集が使えな い.またスクロール機能も使えない.

PFDの使用方法についてはマニュアルや広報の記事[ 3 ]を参照して下さい.

(2) ASPEN対応モード

日立のASPENをTTY無手順端末で使用するモード. 通常モードから

ASPEN データセット名 PSCM

と入力し,リターンキーを押す. PSCMはPFDにおけるTTYTYPEと同じパラメータで,無手噸端 末で使用する時に必要.また無手噸端末では画面分割(SPLIT)と画面の変更(SWITCH)は使用で きない. ASPENモードの開始・終了はホストからの制御コードを受信して自動的行われる.使用方 法についてはマニュアルや東大のセンターニュース[4 ]を参府して下さい.

(3)キー設定

ファンクション・キーの設定は「設定A, B」で変更できる.変更する時は表示と項番をいっしょ に変更すること.表示の文字は変えられるが,項番を示す文字は変えてはならない.

以下には起ち上げ時の設定を示す.

(1)ファンクション・キー(PFDモード)

| 番<br>号         | 示<br>表        | 項番  | 機<br>能             |
|----------------|---------------|-----|--------------------|
| f.1            | <b>HELP</b>   | F01 | <b>HELP情報表示</b>    |
| f.2            | <b>SPLIT</b>  | F02 | 現在のカーソルの位置で画面分割    |
| f.3            | <b>END</b>    | F03 | 1つ前のメニュー画面に戻る      |
| f.4            | <b>RETURN</b> | F04 | 直接初期メニュー画面に戻る      |
| f.5            | <b>FIND</b>   | F05 | FIND/CHANGEの続行     |
| f.6            | <b>CHANGE</b> | F06 | CHANGEの続行          |
| f.7            | UP.           | F07 | 上方向ヘスクロール          |
| f.8            | <b>DOWN</b>   | F08 | 下方向ヘスクロール          |
| f.9            | <b>SWAP</b>   | F09 | カーソルを他の画面に移動       |
| f.10           | CURSOR        | F12 | カーソルを入力フィールドに移動    |
| $SHIFT+f.1$    | LEFT          | F10 | 画面を左にスクロール         |
| $SHIFT + f. 2$ | RIGHT         | F11 | 画面を右にスクロール         |
| $SHIFT + f. 3$ | PA1           | PA1 | アテンションを送信          |
| $SHIFT + f. 4$ | PA2           | PA2 | 画面の再表示             |
| $SHIFT + f. 5$ | <b>PFDEND</b> | END | 通常画面モードに復帰         |
| $SHIFT + f. 6$ | $MS-DOS$      | M   | MS-DOS コマンドモードへの移行 |
| $SHIFT+f.7$    |               | F13 | <b>PF13</b>        |
| $SHIFT+ f. 8$  |               | F14 | PF14               |
| $SHIFT + f.9$  |               | F15 | <b>PF15</b>        |
| $SHIFT + f.10$ |               | F16 | PF16               |

(2)ファンクションキー(ASPENモード)

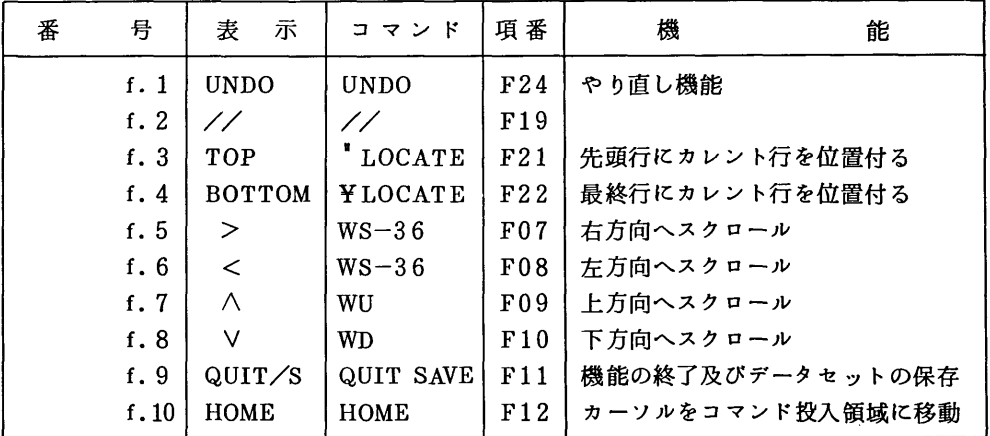

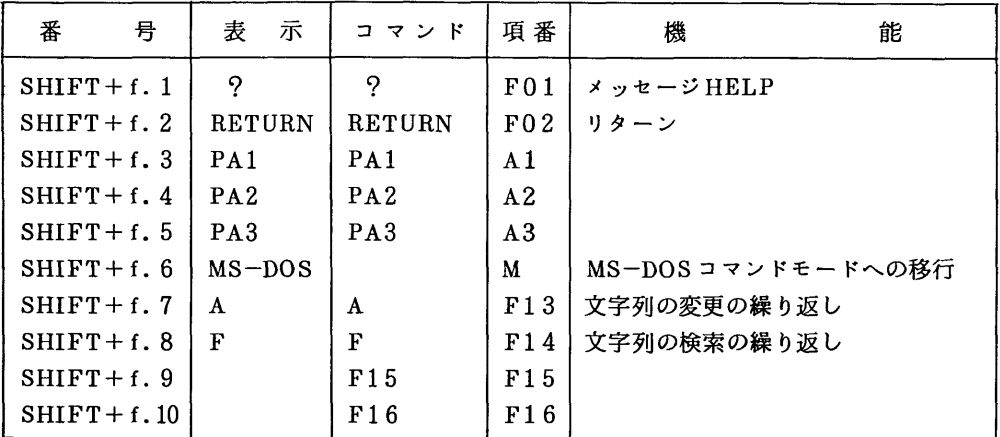

(3)その他のキー(通常モードと異なるもの)

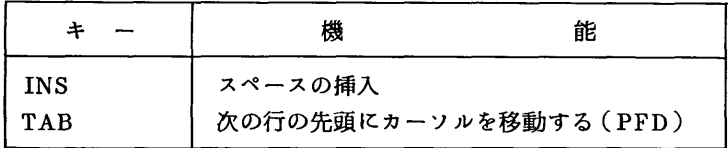

## 4.おわりに

筆者は「最後のEterm」を使用してみて、その使い良さに感心した. この素晴らしいプログラムを 日立の計算機のユーザのみならず、富士通の計算機のユーザにも使って頂ければと思い書き直した次 第である.それと,画面から消えた情報をもう一度見ることのできるスクロール機能を常々実現した いと思っていた. 「最後のEterm」 +スクロール機能= "究極"のEtermを目指した訳だが,それが 実現できたかどうかは,ご利用下さる皆様のご判断に委ねたい.

最後に,本稿の発表を快諾して下さった,オリジナルプログラムの制作者である東大地震研の綴福 一起氏に感謝いたします.

なお,このプログラムは前回と同様ソースプログラムを含めて公開致します.入手希望の方は九大 大型計算機センターにてコピーして下さい.また遠隔地の方にはコピーサービスを致します.ただし 5インチ2HDに限らせていただきます.下記にフロッピーを返信用封筒とともに送付下さい.

〒840 佐賀市本庄一

佐賀大学理工学部物理 平良 豊

(TEI- 0952-24-5191円線 2543, 2544, 2546)

また不明な点,不都合な点がありましたらご連絡下さい.

バグ情報や改訂情報を電子メールでお知らせしたいと思います.必要な方は電子メールを下さい. 私宛の電子メールはTSSのREADY状態から

EMAIL A71723A F/データセット名

九州大学大型計算機センター広報<br>Vol. 21 No. 1 1988

と入力すれば発信できます. (データセット名にはメールの内容を書いたファイル名を指定する)

## 参考文献

作所

- 1.平良 豊:PC9801用日本語対応グラフィック端末プログラム 九大大型計算機センター広報 Vol.20 No.3(1987) p.183
- 2. 纐纈 一起:最後のEterm ー日本語画面編集図形入出力対応ー 東大大型計算機センターニュー ス Vol.18,No.12(1986) p.68
- 3.南 俊朗,武宮 敬,遠矢 真知子.景川 耕宇:TSS PEDの使用について 九大大型計算機 センター広報 Vol. 15, No. 1 (1982) p.21 FACOM OSIV/MS PFD使用手引書 富士通㈱
- 4.吉井 敏起:パソコン端末によるASPENの上手な使い方 東大大型計算機センターニュース Vol.18, No.7-8(1986) p.87 プログラミング支援エディタASPEN使用の手引 第2版 8090-3-330-10(1986)日立製